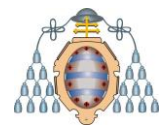

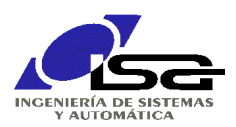

# <span id="page-0-0"></span>Programación de sockets Windows lenguaje C bajo Qt

Ignacio Alvarez García - Diciembre 2016

## **INDICE**

<span id="page-0-1"></span>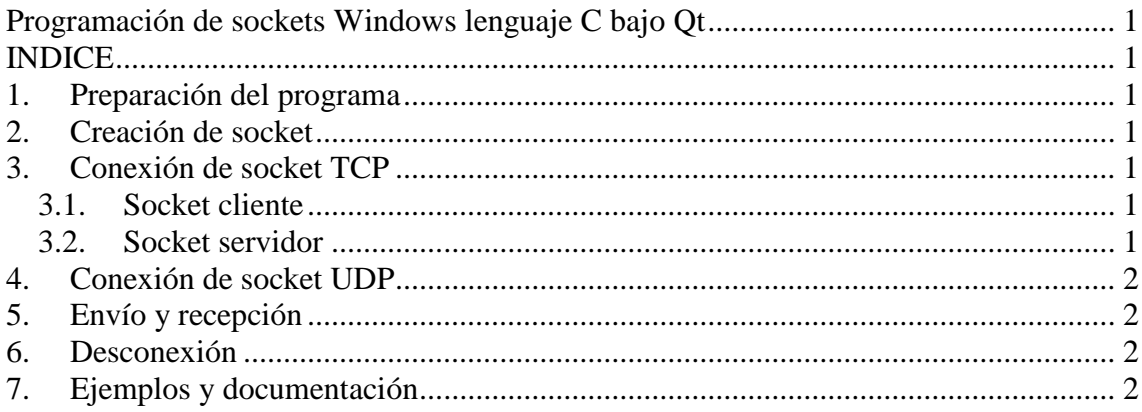

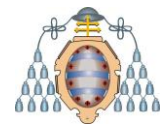

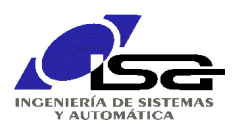

# <span id="page-1-0"></span>**1. Preparación del programa**

Añadir enlace a la librería ws2\_32.lib en archivo de proyecto .pro LIBS  $+= -1$ ws2 32

Añadir #include <winsock2.h> en el archivo de código fuente. #include <winsock2.h>

Añadir inicialización de Windows Sockets al principio de main()

```
WSADATA WsaData;
WORD wVersionRequerida = MAKEWORD (2, 2);WSAStartup (wVersionRequerida, &WsaData);
```
# <span id="page-1-1"></span>**2. Creación de socket**

El tipo de datos para un identificador socket en Windows es SOCKET (a diferencia del estándar que utiliza int).

- 1) Crear una variable de este tipo.
- 2) Inicializar la variable con llamada a función socket( ), familia AF\_INET, tipo SOCK\_STREAM para sockets TCP (con conexión) o SOCK\_DGRAM para sockets UDP (sin conexión), protocolo 0.
- 3) Preparar variable tipo struct sockaddr\_in con una dirección local y puerto válidos.

La dirección local puede ser 127.0.0.1 (localhost) para comunicaciones dentro del mismo equipo.

El puerto es un valor de 16 bits, que puede ser 0 para el cliente, debe ser un valor preferiblemente entre 49152 y 65535 para el servidor – utilizar función htons( ) para convertir el nº deseado al formato de red).

4) Enlazar con un puerto local con la función bind( )

## <span id="page-1-2"></span>**3. Conexión de socket TCP**

La conexión se realiza de forma diferente en el socket cliente y el servidor.

#### <span id="page-1-3"></span>**3.1. Socket cliente**

- 5.c) Preparar variable tipo struct sockaddr\_in con una dirección remota y puerto válidos de un servidor conocido.
- 6.c) Conectar con el socket remoto mediante la función connect( ).
- 7.c) Si todo es correcto, ya se pueden utilizar las funciones send( ) y recv( ) sobre el socket cliente.

#### <span id="page-1-4"></span>**3.2. Socket servidor**

- 5.s) Llamar a función listen( ) para anunciar que se está dispuesto a recibir conexiones.
- 6.s) Preparar variable tipo struct sockaddr\_in donde se rellenará la dirección del cliente que se conecta.

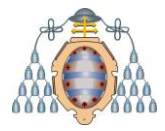

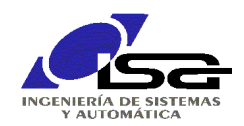

7.s) Esperar conexión mediante la función accept( ). Esta función devolverá un nuevo identificador de socket que se almacenará en una 2ª variable, la cual se utilizará en la comunicación con las funciones send( ) y recv( ).

## <span id="page-2-0"></span>**4. Conexión de socket UDP**

No es necesaria una conexión para sockets UDP. Una vez creados, se pueden enviar datos con las funciones sendto( ) y recvfrom( ).

## <span id="page-2-1"></span>**5. Envío y recepción**

Sockets con conexión: enviar con función send( ), recibir con función recv( ). Sockets sin conexión: preparar variable tipo struct sockaddr in para enviar a la dirección deseada con sendto( ), o para recibir con recvfrom( ).

### <span id="page-2-2"></span>**6. Desconexión**

Cerrar socket con función closesocket( ).

# <span id="page-2-3"></span>**7. Ejemplos y documentación**

Documentación completa de sockets "estilo Windows" en: [https://msdn.microsoft.com/es-es/library/windows/desktop/ms741416\(v=vs.85\).aspx](https://msdn.microsoft.com/es-es/library/windows/desktop/ms741416(v=vs.85).aspx)

Tutorial para realización de cliente y servidor (para Windows) en: <http://www.binarytides.com/winsock-socket-programming-tutorial/>

Documentación completa de sockets POSIX (para Linux y casi todas las plataformas no Windows):

[http://pubs.opengroup.org/onlinepubs/9699919799/functions/V2\\_chap02.html#tag\\_15\\_10](http://pubs.opengroup.org/onlinepubs/9699919799/functions/V2_chap02.html#tag_15_10)

Tutoriales para realización de cliente y servidor con sockets POSIX en: [http://www.linuxhowtos.org/C\\_C++/socket.htm](http://www.linuxhowtos.org/C_C++/socket.htm) <http://www.binarytides.com/socket-programming-c-linux-tutorial/>